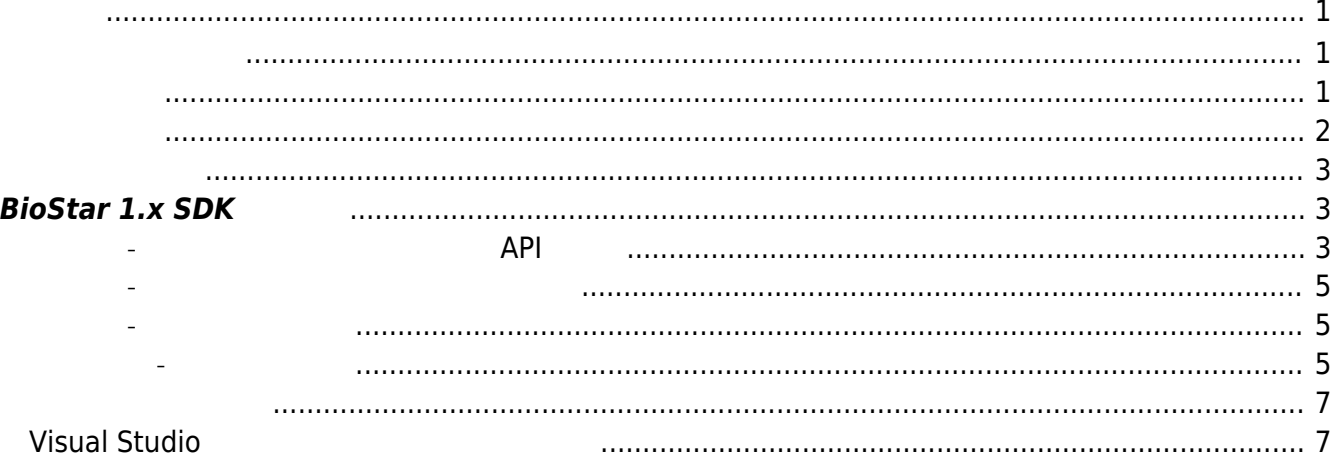

## <span id="page-1-1"></span><span id="page-1-0"></span>BioStar 2 Device SDK

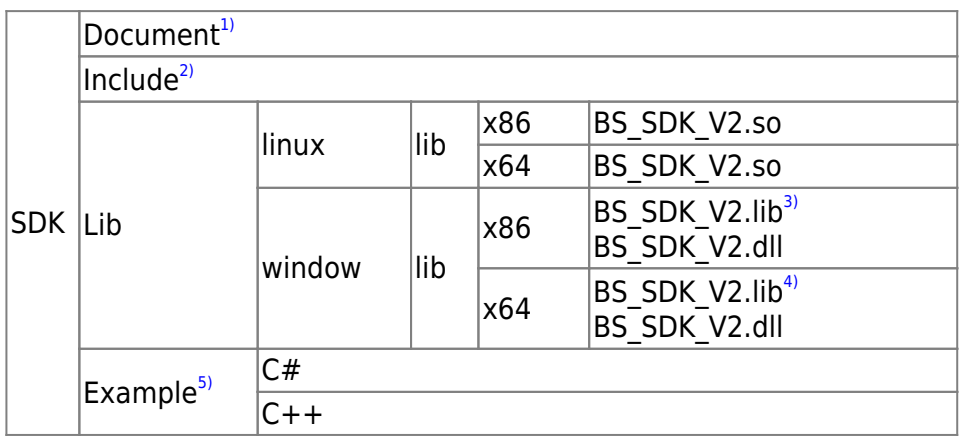

<span id="page-1-2"></span>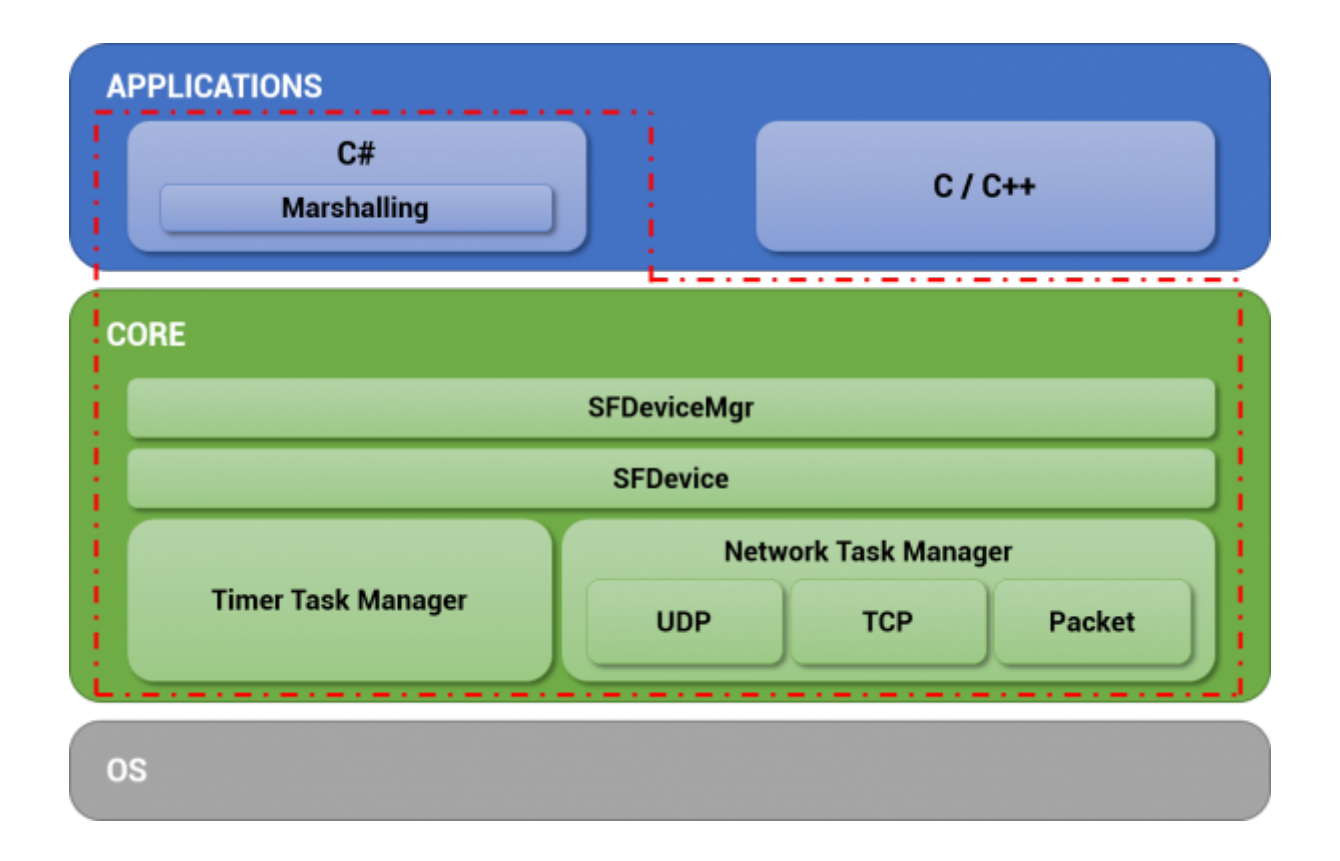

3rdParty:<br>Application [1]

**鸟** BS\_GetLog

<span id="page-2-0"></span>Ŧ

 $null$ P sFDeviceMgr.

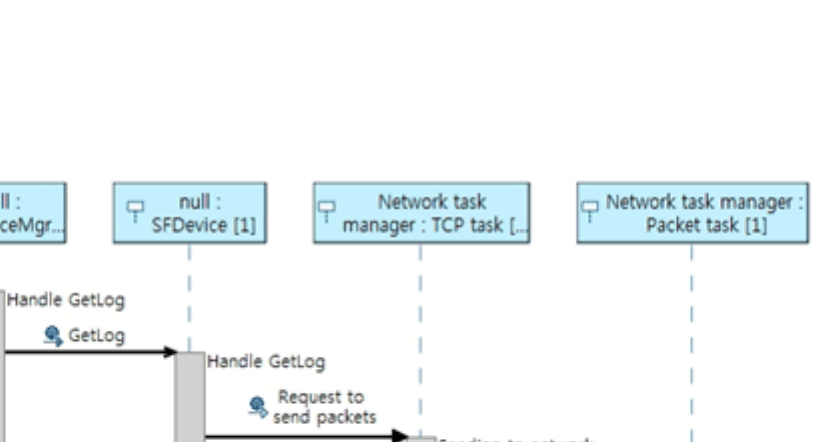

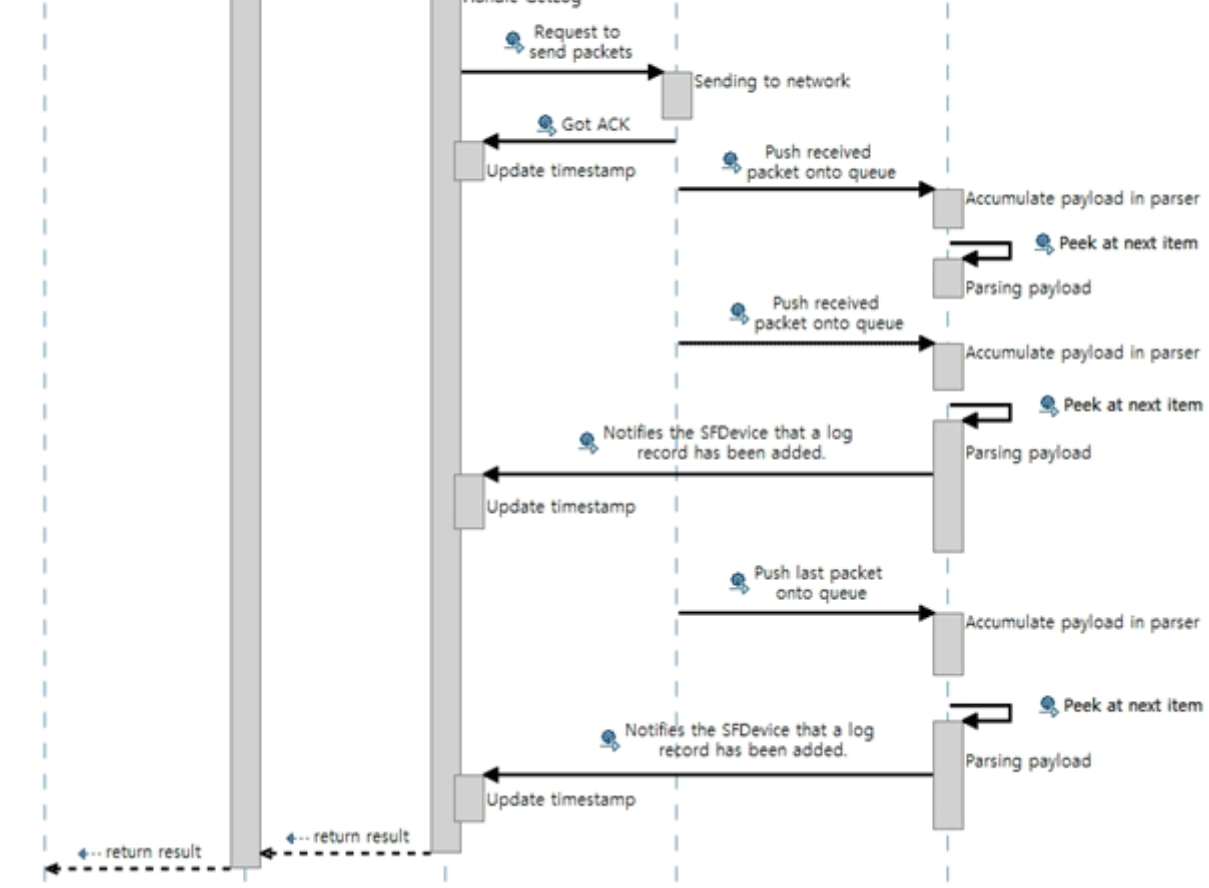

<span id="page-3-0"></span>BioStar 2

# <span id="page-3-1"></span> $BioStar 1.x SDK$

### <span id="page-3-2"></span>**일관성 - 독립적인 데이터 구조체와 API 제공**

러 종류의 장치를 제어하려면 장치별로 분기문을 사용해야 하므로 불편합니다.

#### **BioStar 1.x SDK**

```
if( m DeviceType == BS DEVICE BIOENTRY PLUS ||
    m DeviceType == BS DEVICE BIOENTRY W ||
    m DeviceType == BS DEVICE BIOLITE ||m DeviceType == BS DEVICE XPASS ||m DeviceType == BS DEVICE XPASS SLIM ||
    m DeviceType == BS DEVICE XPASS SLIM2)
{
     BEUserHdr userHdr;
     // Retrieve a user from the device
    BS RET CODE result = BS GetUserBEPlus( m Handle, m UserID, \&userHdr,
m TemplateData );
     ...
     // Transfer the user to the device
    result = BS EnrollUserBEPlus( m Handle, &userHdr, m TemplateData );
     ...
}
else if( m DeviceType == BS_DEVICE_BIOSTATION ){
     BSUserHdrEx userHdr;
    BS RET CODE result = BS GetUserEx( m Handle, m UserID, &userHdr,
m TemplateData );
     ...
    result = BS EnrollUserEx( m Handle, \&userHdr, m TemplateData );
     ...
}
else if( m DeviceType == BS DEVICE DSTATION )
{
     DSUserHdr userHdr;
```

```
 ...
    BS RET CODE result = BS GetUserDStation( m Handle, m UserID, &userHdr,
m TemplateData, m FaceTemplate DST );
     ...
    result = BS EnrollUserDStation( m Handle, &userHdr, m TemplateData,
m FaceTemplate DST );
}
else if( m DeviceType == BS DEVICE XSTATION )
{
     XSUserHdr userHdr;
     ...
    BS RET CODE result = BS GetUserXStation( m Handle, m UserID, \&userHdr);
     ...
    result = BS EnrollUserXStation( m Handle, \&userHdr );
}
else if( m DeviceType == BS_DEVICE_BIOSTATION2 ){
     BS2UserHdr userHdr;
     ...
     BS_RET_CODE result = BS_GetUserBioStation2( m_Handle, m_UserID,
&userHdr, m_TemplateData );
     ...
     result = BS_EnrollUserBioStation2( m_Handle, &userHdr, m_TemplateData );
}
else if( m DeviceType == BS DEVICE FSTATION )
{
     FSUserHdr userHdr;
     ...
    BS RET CODE result = BS GetUserFStation( m Handle, m UserID, \&userHdr,
faceTemplate );
     ...
    result = BS EnrollUserFStation( m Handle, &userHdr, m FaceTemplate FST
);
}
```

```
BioStar 2.x SDK
```

```
BS2UserBlob userBlob =
(BS2UserBlob)Utils.AllocateStructure(typeof(BS2UserBlob));
...
```
문을 사용하지 않아도 되며, 간결한 코드를 사용할 수 있습니다.

```
int result = (BS2ErrorCode)API.BS2 EnrolUser(Program.sdkContext,
deviceHandle.info.id, ref userBlob);
```
...

**BioStar 1.x SDK** 

 $int$  handle = ;

 $($  ) API

<span id="page-5-0"></span>**편의성 - 네트워크 인터페이스 자동 관리**

uint deviceID  $=$  ; int deviceType = ; result = BS\_OpenSocket( "192.168.0.5", 1471, &handle ); result = BS GetDeviceID(handle, &deviceID, &deviceType);

**BioStar 2.x SDK** (  $\qquad$  ) 7. The UD BioStar 2.x SDK

```
const char* deviceAddress = "192.168.1.2";
uint16_t devicePort = 51211;
uint32 t deviceId = ;
BS2SimpleDeviceInfo deviceInfo;
```
int result = BS2 ConnectDeviceViaIP(context, deviceAddress, devicePort, &deviceId); int result = BS2 GetDeviceInfo(context, deviceId, &deviceInfo);

```
BioStar 1.x SDK API
즘'을 구성해야 합니다.
BioStar 2.x SDK
\overrightarrow{AP}
```
<span id="page-5-1"></span>**고립성 - 스레드 세이프**

**BioStar 1.x SDK ,BioStar 2.x SDK**  $U$ i/ $U$ 

<span id="page-5-2"></span>**유지보수 - 유연한 개발**

 $\blacksquare$  , we are assumed to the contract of the contract with the UI $\blacksquare$ 

 $\mathsf{U}$ I/ $\mathsf{U}$ 

하는 번거로움을 덜 수 있습니다.

# <span id="page-7-1"></span><span id="page-7-0"></span>**Visual Studio**

# *C/C++*

Under construction

## *C#*

- 1. SDK 개기지에서 러리히 디렉토리를 선택하고 프로젝트 디렉토리를 선택하고 프로젝트 디렉토리를 선택하고 프로젝트 리렉토리를 선택하고 프로젝트
- 2. 플랫폼 대상에 맞는 올바른 DLL를 사용하기 위해 프로젝트 속성을 수정해야 합니다.

copy "\$(ProjectDir)lib\\$(PlatformTarget)\BS\_SDK\_V2.dll" "\$(TargetDir)"

프로젝트 속성 페이지를 열고 빌드 전 이벤트 명령줄에 다음과 같이 입력하십시오.

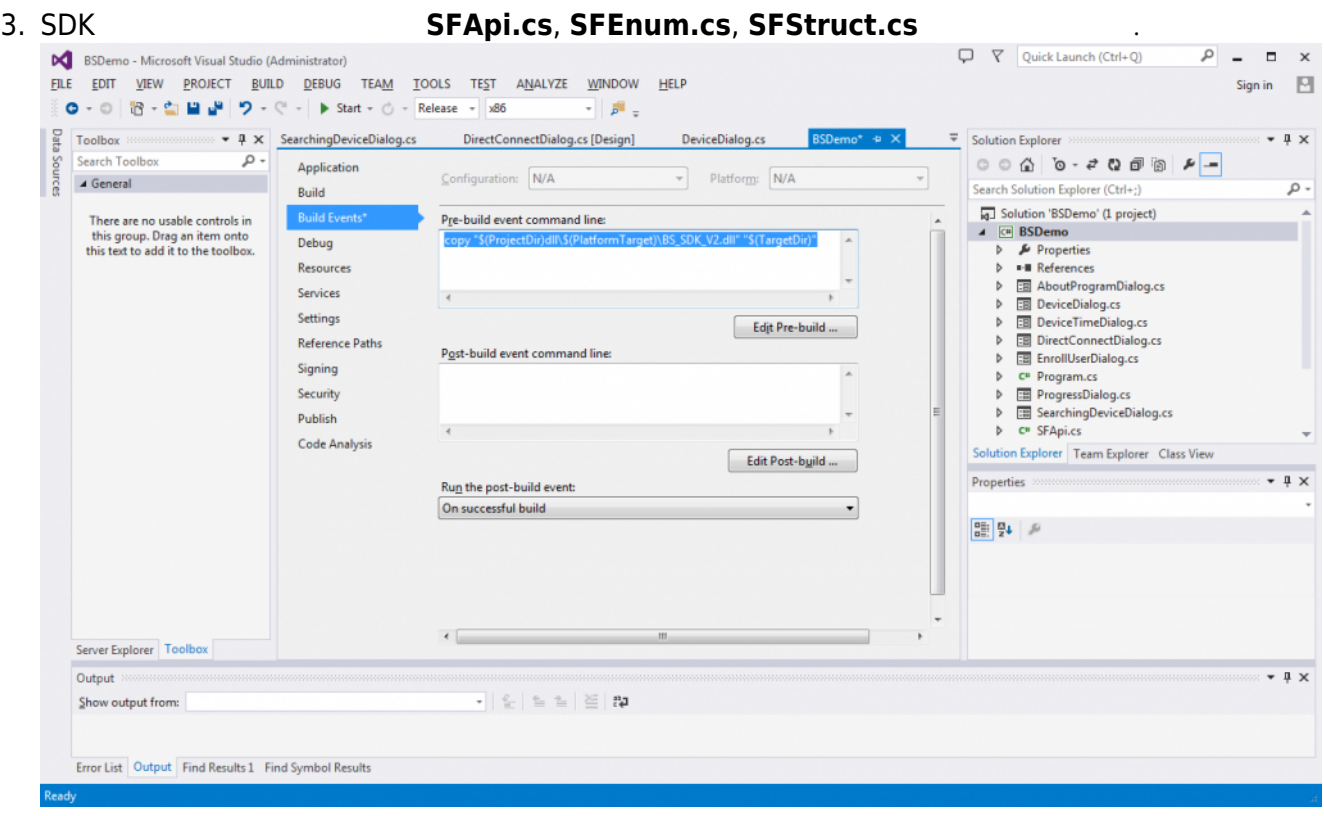

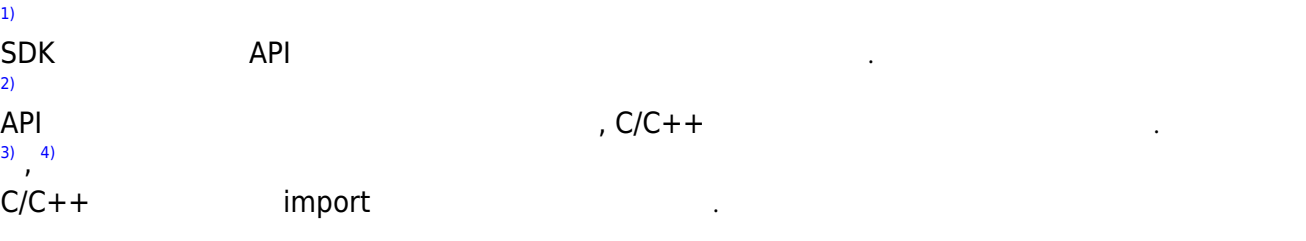

[5\)](#page--1-0)

다양한 언어별로 SDK 샘플 코드가 존재합니다.

### From:

<https://kb.supremainc.com/bs2sdk./>- **BioStar 2 Device SDK**

Permanent link:

**[https://kb.supremainc.com/bs2sdk./doku.php?id=ko:getting\\_started&rev=1522913011](https://kb.supremainc.com/bs2sdk./doku.php?id=ko:getting_started&rev=1522913011)**

Last update: **2018/04/05 16:23**